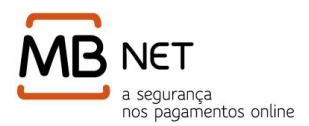

# **Perguntas Frequentes**

### **Funcionalidades do Serviço**

### **O que é o serviço MB NET?**

O MB NET é um serviço desenvolvido pela SIBS - FORWARD PAYMENT SOLUTIONS em conjunto com os Bancos que compõem o sistema de pagamentos português, que permite a realização de compras não presenciais (internet, telefone, e-mail ou fax,) com garantias acrescidas de segurança conseguidas pela geração de cartões temporários com os respectivos dados necessários para a realização de um pagamento.

### **O que preciso fazer para utilizar este serviço?**

Para aceder ao MB NET necessita apenas ser titular de um cartão bancário (de débito ou crédito) emitido por uma instituição participante no sistema e efectuar a respectiva adesão ao serviço, através do homebanking do seu Banco ou em qualquer Caixa Automático da Rede MULTIBANCO

### **Quais as Instituições Financeiras (Bancos/Emissores) aderentes ao MB NET?**

Actualmente as Instituições Financeiras aderentes ao Sistema MB NET são: Activobank; Banco BPI; Banco Espírito Santo; Banco Espírito Santo Açores; Banco Popular; Banco Santander Totta; BANIF; Barclays; BEST; BIG; CCAML; Caixa Geral de Depósitos; Millennium bcp; Montepio e Unicre.

# **Quais as operações que posso realizar num Caixa Automático da Rede MULTIBANCO?**

- Adesão ao serviço MB NET
- Obtenção de segunda via do talão de adesão ao MB NET.
- Alteração do código secreto MB NET.
- Alteração do montante máximo diário de compras.
- Cancelamento da adesão ao MB NET

# **Fui ao caixa automático da Rede MULTIBANCO e ao homebanking e não encontro a opção relacionada com o MB NET, o que devo fazer?**

O MB NET é um serviço disponibilizado pelos Instituições Financeiras aderentes ao Sistema MB NET. Deverá validar junto do seu Banco se o serviço está disponível para o seu cartão bancário.

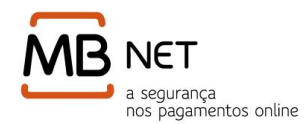

### **Mensagem AUTENTICAÇÃO INVÁLIDA, o que devo fazer?**

Se obteve a mensagem "AUTENTICAÇÃO INVÁLIDA" quando introduziu os seus dados, tente introduzir novamente os seus dados. Se a situação persistir, poderá dirigir-se a um Caixa Automático da rede MULTIBANCO e efectuar a operação "Talão Id. MB NET e Reset a código". Caso não se recorde do seu código deverá em seguida proceder à alteração do mesmo.

**Nota:** O Erro "Autenticação Inválida" pode resultar do preenchimento incorrecto da Identificação MB NET, em que o utilizador confunde alguns dos caracteres atribuídos pelo sistema. Pelo que sugerimos que ao efectuar a introdução da sua identificação no site MB NET, verifique se não está a confundir letras com números, como por exemplo o número "0" com a letra "O".

### **Cartão Bancário**

### **O que acontece se o meu cartão expirar ou for cancelado?**

O prazo de validade da activação do MB NET é igual ao prazo de validade do cartão utilizado para a sua adesão.

No entanto, se o seu cartão bancário expirar e houver uma substituição por outro cartão de mesmo tipo, a sua adesão ao MB NET é automaticamente renovada.

Caso o cartão bancário seja cancelado (antes da data de expiração), a sua adesão ao MB NET é também cancelada.

Alertamos que, por motivos de segurança, assim que um cartão real é cancelado ou substituído por outro do mesmo tipo, o utilizador deixa de poder visualizar, através da opção de consultas, os movimentos/transacções associadas a esse mesmo cartão.

# **É possível usar a mesma Identificação e Código Secreto MB NET para cartões bancários diferentes?**

Não é possível utilizar a mesma Identificação para diferentes cartões. A Identificação MB NET é atribuída automaticamente pelo sistema, ao cartão real que lhe foi associado, no momento da adesão ao serviço. A identificação MB NET é alfanumérica e composta por oito caracteres. O Código Secreto é composto por um conjunto de caracteres alfanuméricos não inferior a 6 e não superior a 128. No caso da adesão no Caixa Automático, estes caracteres serão a penas numéricos e a extensão do código secreto está limitada a 12 caracteres.

O Código Secreto MB NET é definido pelo utilizador e pode (ou não) ser o mesmo para os vários cartões que utilize no serviço, apenas dependendo neste caso da opção do utilizador.

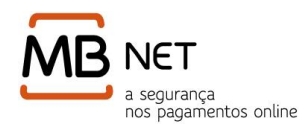

A SIBS recomenda a utilização de códigos diferentes para cada cartão para aumentar os níveis de segurança na utilização e com 8 caracteres de extensão mínima.

### **O que acontece no caso de me esquecer da Identificação MB NET?**

Pode obter novamente a sua Identificação no homebanking do seu banco ou através de um Caixa Automático da rede MULTIBANCO:

- 1. Introduza o cartão bancário e digite o seu código pessoal secreto.
- 2. Escolha a opção "Serviço MB NET".
- 3. Escolha "2ª via do Talão MB NET".

**Nota:** Ao selecionar esta opção também está a efetuar um *reset* às tentativas de erro, que possam ter surgido na introdução da identificação MB NET e respetivo código secreto.

### **O que acontece no caso de me esquecer do Código Secreto MB NET?**

Em caso de esquecimento deverá alterar o seu Código Secreto através de um Caixa Automático da rede MULTIBANCO:

- 1. Introduza o cartão bancário e digite o seu código pessoal secreto.
- 2. Escolha a opção "Serviço MB NET".
- 3. Escolha a opção "Alterar Código Secreto".
- 4. Digite o novo código secreto pretendido para o MB NET (mínimo 6 dígitos).
- 5. Digite novamente o código secreto pretendido para o MB NET, para confirmação.

Por motivos de segurança, o Código Secreto MB NET não é impresso no talão, sendo solicitado que o memorize.

Pode igualmente alterar o seu código secreto MB NET no homebanking do seu banco.

### **Posso alterar o meu Código Secreto MB NET?**

Sim. Para tal deverá dirigir-se a um Caixa Automático da Rede MULTIBANCO e seguir os seguintes procedimentos:

- 1. Introduza o cartão bancário e digite o respectivo código pessoal.
- 2. Escolha "Serviço MB NET".
- 3. Escolha "Alteração de Código Secreto".
- 4. Digite o novo código secreto pretendido para o MB NET e confirme

Pode igualmente alterar o seu código secreto MB NET no homebanking do seu banco ou no site do MB NET www.mbnet.pt, devendo nestes dois casos introduzir o seu código secreto antigo.

Sempre que fizer a alteração do seu código secreto, deverá "Sair" e reiniciar a sua sessão com o novo código secreto.

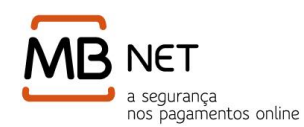

# **É possível uma operação de pagamento ultrapassar algum dos limites prédefinidos?**

Nenhum montante máximo pode ser ultrapassado. Assim, caso a operação exceda o limite do cartão temporário ou o limite do cartão real a operação é recusada.

### **O que é o montante máximo de compras por dia?**

Limite estabelecido pelo utilizador para realização de compras diárias, aquando da adesão, correspondendo à totalidade de cartões temporários gerados no dia.

### **Posso alterar o montante máximo de compras por dia?**

Sim. Para tal deverá dirigir-se a um Caixa Automático da Rede MULTIBANCO e efectuar os seguintes procedimentos:

- 1. Introduza o seu cartão bancário e o respectivo código pessoal.
- 2. Escolha "Serviço MB NET".
- 3. Escolha "Alterar Montante Máximo".
- 4. É apresentada a Identificação MB NET e o montante máximo actual de compras. Na área de edição, é solicitado que indique o novo montante em Euros (num mínimo de 5 Euros), devendo de seguida confirmar com a tecla verde. (caso pretenda não parametrizar qualquer montante, seleccione apenas a opção "Confirmar")
- 5. Confirme a operação.

Pode igualmente alterar o montante máximo de compras por dia, no homebanking do seu banco.

### **O que é o montante remanescente?**

O montante remanescente corresponde à diferença entre o montante máximo de compras por dia e o montante correspondente à totalidade dos cartões gerados por dia. Este montante máximo equivale ao limite diário que é definido pelo utilizador no momento de adesão; caso não o tenha feito (adesão mais antiga), o sistema irá definir esse limite.

### **É possível efetuar o cancelamento da minha adesão ao MB NET?**

Sim. Para tal deverá dirigir-se a um Caixa Automático da Rede MULTIBANCO e efetuar os seguintes procedimentos:

- 1. Introduza o seu cartão bancário e o respectivo código pessoal secreto.
- 2. Escolha "Serviço MB NET".
- 3. Escolha "Cancelamento MB NET".

Pode igualmente efectuar o cancelamento da sua adesão, no homebanking do seu banco.

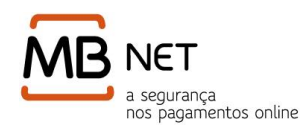

# **Depois de fazer o pagamento, quando é que a minha conta será efectivamente debitada?**

O débito (na conta) de uma compra efectuada com MB NET deverá ser efectivado de acordo com as normas legais em vigor para o comércio electrónico, ou seja, no momento da expedição do bem pelo Comerciante. A saída efectiva do dinheiro da conta terá lugar de acordo com os procedimentos relativos ao cartão bancário (débito ou crédito) utilizado no serviço.

### **É possível a existência de devoluções de valores pelo Comerciante?**

Sim, é possível a existência de devoluções de valores pelo Comerciante (por exemplo, se se verificar que um artigo chegou danificado ao seu destinatário). Neste caso, deverá ser o Comerciante a dar a ordem de devolução ao sistema de pagamentos, sendo o montante creditado na conta subjacente ao cartão bancário utilizado na transacção.

## **É possível utilizar o MB NET para efectuar pagamentos de compras fora da Internet?**

Sim, desde que não presenciais. Para tal basta gerar um cartão temporário no MB NET e informar o Comerciante (por telefone, fax, e-mail,…) das referências de pagamento atribuídas pelo MB NET - o número do cartão temporário, data de validade e o CVV2 / CVC2.

### **Cartão Temporário**

### **O que é um cartão temporário?**

O cartão temporário é um cartão gerado ao abrigo do serviço MB NET, para fazer pagamentos de compras não presenciais em Comerciantes nacionais e internacionais. Apesar de ser um cartão semelhante a um cartão de crédito real na medida em que tem um número de cartão, uma data de expiração e um código de segurança CVV2/CVC2, o que lhe confere a característica de temporário é o facto de ter uma data de expiração limitada, que poderá ir de um a doze meses, consoante a escolha do cartão tradicional ou de multi-utilização.

# **Quais as diferenças entre um cartão temporário tradicional e um cartão temporário de multiutilização?**

O **cartão temporário tradicional** é o tipo de cartão que esteve na origem do serviço MB NET. O cartão foi criado tendo por princípio "1 compra – 1 cartão". Neste sentido, este tipo de cartão tem uma validade máxima de 2 meses, e permite realizar um número limitado de transacções (até 4 transacções), independentemente dos comerciantes.

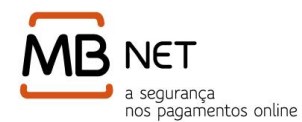

O **cartão temporário multiutilização** tem uma validade mais extensa, até 12 meses, e permite um número ilimitado de transacções desde que o total das transacções efectuadas não exceda o montante indicado para o cartão, e que sejam efectuadas sempre no mesmo comerciante.

## **Porque nem sempre consigo fazer mais do que uma compra com o cartão tradicional?**

Esse é o princípio que está na génese do cartão temporário tradicional, "1 compra, 1 cartão".

Contudo, para o MB NET poder responder a diversas situações relacionadas com o processamento das compras por parte dos comerciantes (por exemplo envio de mercadoria em instantes distintos) podem ser efectuadas várias operações, até ao limite de 4, num ou mais comerciantes. É por este motivo que dizemos que os cartões temporários tradicionais podem efectuar até 4 transacções.

#### **O que significa o limite máximo (em valor) de um cartão temporário?**

O limite máximo (em valor) de um cartão temporário significa o montante mais elevado até ao qual o débito será autorizado.

Desta forma, ao indicar este montante máximo no pedido de um cartão temporário, deverá ter presente não só o valor do bem ou serviço a adquirir mas também outras despesas eventuais – por exemplo, o custo de expedição (se for o caso) ou ainda as variações cambiais (tratando-se de um Comerciante fora da zona Euro).

Se em algum caso o limite máximo for excedido, contacte o Banco emissor do cartão com o qual aderiu ao MB NET.

#### **Qual a validade de um cartão temporário?**

Depende do tipo de cartão temporário. No caso do cartão temporário tradicional tem o seu prazo de expiração/validade até ao último dia do mês seguinte do mês em que foi gerado. No caso dos cartões temporários multi-utilização, é o utilizador do serviço que indica a validade em número de meses que pretende para o seu cartão.

Terminado este prazo, o cartão fica sem efeito e já não permite realizar pagamentos. Quando introduzir este elemento no site do Comerciante, tenha sempre em atenção o formato da data que lhe é solicitada ("Ano-Mês ou Mês-Ano").

#### **O cartão temporário tradicional serve apenas para um pagamento?**

O cartão temporário tradicional foi pensado para efectuar um único pagamento. Contudo, é possível que o mesmo cartão temporário origine mais do que um débito, até um máximo de 4

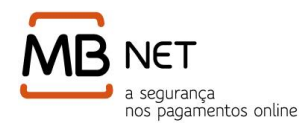

transacções. O MB NET assegura que o valor total dos pagamentos gerados por um mesmo cartão temporário, não ultrapassa o valor máximo definido para o cartão. Se em algum caso este valor for excedido, contacte o seu Banco.

### **O valor do cartão temporário tem de ser igual ao valor da compra que venha a ser realizada?**

Não necessariamente. Podem existir despesas adicionais ao valor dos bens ou serviços adquiridos, o valor indicado para o cartão temporário deverá ter em conta estas despesas. Ao mesmo tempo, para compras no estrangeiro, deverá também ser tida em consideração a possibilidade de variações cambiais face ao Euro.

# **Se for pedido um cartão temporário com um limite de 100 Euros, mas a compra for de apenas 80, o que acontece aos restantes 20 Euros?**

Como o Comerciante irá solicitar um crédito de apenas 80 Euros, os restantes 20 não lhe serão debitados na sua conta.

#### **O Comerciante conhece o limite de utilização do cartão temporário que definir?**

Não, o Comerciante nunca tem conhecimento do valor definido como limite de utilização do cartão temporário, tal como não terá do número do cartão real subjacente.

### **Há possibilidade de alterar o limite máximo (em valor) definido previamente para um cartão temporário?**

Não há possibilidade de efectuar essa alteração a um cartão temporário já emitido. Por prevenção, só deverá pedir o cartão temporário depois de saber o montante total do pagamento que deseja fazer. Pode, no entanto, sempre fazer uma anulação do cartão temporário em causa através do www.mbnet.pt, solicitando de seguida um novo cartão temporário, iá com o limite que pretende.

#### **Posso solicitar um cartão temporário antes de ir às compras?**

Sim, é possível. No entanto, aconselhamos, que o cartão temporário seja pedido no momento em que pretende efectuar a compra.

### **O que é o CVV2/CVC2?**

O CVV2 (na rede Visa) ou CVC2 (na rede Europay/MasterCard) é um código de segurança composto por três dígitos impressos no verso dos cartões de pagamento, no canto superior direito do respectivo painel de assinatura. Quando o sistema MB NET emite um cartão temporário, para utilização numa loja virtual, apresenta este código por forma a permitir a sua inscrição no site de Comerciante (apesar de nem sempre esta informação ser pedida).

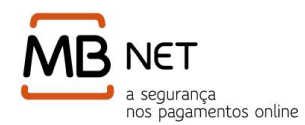

### **O cartão temporário pode ser solicitado noutra moeda que não Euro?**

Neste momento, o serviço MB NET só permite a utilização de cartões temporários em Euros. No entanto, para efectuar compras em Comerciantes fora da zona Euro, bastará ter em conta o valor cambial da respectiva moeda.

### **É possível cancelar um cartão temporário?**

Só pode cancelar um cartão temporário, após a sua emissão, desde que ainda não existam operações para esse cartão.

Caso o cartão em causa já tenha operações efectuadas, ou seja, já se encontre com uma 'Autorização Aceite', significa que o comerciante efectuou os procedimentos necessários para dar seguimento à sua compra, pelo que, o seu cancelamento já não é possivel.

### **Como devo fazer caso pretenda cancelar um cartão temporário?**

O cancelamento de cartões temporários só é possível caso o cartão não tenha qualquer operação associada. Para fazer o cancelamento deverá aceder ao www.mbnet.pt, autenticarse (identificação e código secreto), e seleccionar a opção consultar os "cartões temporários gerados", filtrando os cartões temporários não utilizados. Após a identificação do cartão a cancelar, deverá aceder à opção "Ver detalhe" e em seguida clicar no botão "Cancelar cartão".

# **O que poderá causar a não concretização de uma operação com um cartão temporário?**

- CVV ou CVC Inválido
- Data de Expiração Inválida
- Montante Excedido
- Cartão cancelado/abatido
- Ultrapassado o número de autorizações permitidas
- Cancelado pelo próprio utilizador ou pelo Banco emissor.

### **O que significa "Receber SMS" na "Consulta de cartões temporários"?**

Por razões de segurança foi implementada a possibilidade de envio dos dados de segurança dos cartões temporários por SMS. Deste modo, o número do cartão temporário é disponibilizado no ecrã e o CVV e a data de expiração são enviados para o número de telemóvel que estiver registado no seu banco.

A disponibilização desta funcionalidade está dependente de decisão do seu Banco, e de ter indicado anteriormente ao seu Banco o número de telemóvel onde pretende receber os dados dos cartões temporários.

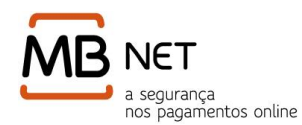

Tendo esta opção activa, receberá os dados de segurança no seu telemóvel quando gera um cartão temporário, ou quando solicita o seu reenvio.

### **Pagamentos**

#### **Posso aderir ao MB NET com o meu cartão de débito e fazer pagamentos?**

Uma das grandes vantagens do serviço MB NET é a possibilidade de realização de pagamentos online através do cartão de débito.

Para tal basta ser titular de um cartão bancário de débito (ou crédito) emitido por uma instituição participante no sistema, efectuar a respectiva adesão ao serviço e validar se o comerciante permite o pagamento com cartões da marca do cartão (MasterCard/Visa) com o qual aderiu ao MB NET.

#### **Que dados para pagamento devem ser introduzidos no site do Comerciante?**

Quando se solicita um cartão temporário, os dados fornecidos pelo MB NET, número de cartão, data de expiração e CVV2/CVC2, são suficientes para efectuar a compra. No entanto, se assim entender, poderá informar o seu nome completo ou nome constante no cartão, morada e contacto, não pondo em risco os dados de cartão real. Poderá também, indicar o nome do Banco/emissor do seu cartão real mas, nunca deverá divulgar o número do seu cartão (real) com o qual fez a Adesão ao MB NET. A divulgação de dados pessoais é um dos princípios contrários ao pilar da ''segurança'' do MB NET.

### **É possível pagar com MB NET em sites de Comerciantes estrangeiros?**

Sim, desde que o Comerciante apresente uma marca de sistema (American Express, EUROPAY/MasterCard, VISA) idêntica à marca de sistema do cartão com o qual fez a adesão ao serviço MB NET.

### **O que devo fazer quando o serviço MB NET não se encontra operacional?**

Tratando-se de uma situação rara, deverá tentar fazer esse pagamento mais tarde, fazendo novamente a encomenda no site do Comerciante e procedendo de seguida ao pagamento através do MB NET.

### **Consultas**

**Como posso aceder às operações efectuadas com os cartões temporários que gerei?**

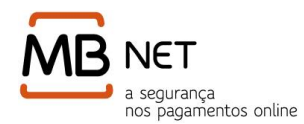

Deverá aceder ao site www.mbnet.pt, introduzir a sua Identificação e Código Secreto e seleccionar a opção "Consultar cartões temporários". Para o cartão que quiser consultar, clique em "Ver detalhes"

# **É possível visualizar os cartões temporários e o detalhe das transacções efectuadas com o MB NET?**

Sim. Para tal deverá aceder ao site www.mbnet.pt, introduzir a sua Identificação e Código Secreto e seleccionar a opção "Consultar Operações". Para aceder ao registo de cartões com processo de pagamento já iniciado ou concluído seleccione "Cartões Utilizados", para mais informação clique em "Ver detalhes".

### **Segurança**

#### **É mesmo seguro fazer pagamentos através do serviço MB NET?**

Sim, o sistema MB NET cumpre todos requisitos de segurança em que todas as comunicações estão cifradas. Alerta-se, no entanto, para o facto dos computadores públicos representarem um risco maior na utilização de homebanking e meios de pagamento, pelo que sugerimos, um maior controle das compras efectuadas com MB NET (através da opção de consultas) e uma actualização da password.

### **Como posso saber se o site do comerciante é seguro?**

Seja prudente nos pagamentos através da Internet. Apesar de não ser uma garantia absoluta, verifique se a página contém o contacto do Webmaster ou da Sede. Regra geral, estes elementos significam que a página corresponde ao sítio oficial da empresa. Use o cartão apenas em sítios da Net de estabelecimentos comerciais credíveis ou quando a página tiver em certificação e utilizar sistemas de segurança (por exemplo, um cadeado no canto inferior direito do ecrã). Proteja-se, nunca forneça dados pessoais como resposta a solicitações via e-mail ou SMS e não siga ligações, digite directamente o endereço do site no browser.

### **Software**

### **De que browser necessito para poder utilizar o MB NET?**

As versões mais recentes da generalidade dos browsers podem ser usadas para a utilização do serviço (p.exemplo: Internet Explorer, Firefox, Chrome, Safari ou Opera).

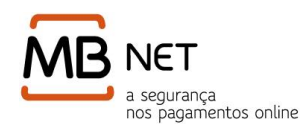

### **Como posso verificar qual a versão do browser instalado?**

- Microsoft Internet Explorer: No menu de navegação do browser selecione "Help"e, seguidamente, "About Internet Explorer".
- Firefox: No menu de "Opões" selecione "Help" e seguidamente "About Mozilla Firefox".

# **De que configurações de segurança necessito no meu browser para poder utilizar o MB NET?**

Deve ser garantido que o browser permite a funcionalidade de escrita de cookies e que possui o protocolo SSLv3 ou TLSv1 activo.

Para activar o protocolo SSLv3 (ou TLSv1) no browser Internet Explorer seleccione na barra de menu: "Tools" e de seguida "Internet Options".

Seleccione "Advanced" e garanta que a opção "Use SSL 3.0" está activa.

Para activar o protocolo SSLv3 (ou TLSv1) no browser Firefox seleccione na barra de menu: "Tools" e de seguida "Options..." para carregar as definições do browser. Garanta que a opção "Use SSL 3.0" está activa.